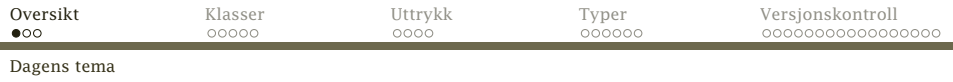

### Dagens tema: Mer av det dere trenger til del 1

- Hvilke klasser trenger vi?
- Uttrykk
- Typer
- <span id="page-0-0"></span>Versjonskontroll

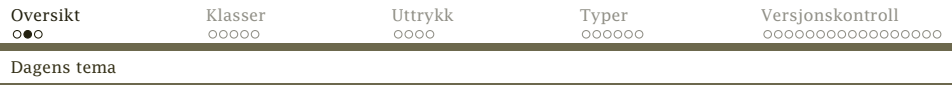

### Prosjektet

```
Utifra dette C<sub>b</sub>-programmet:
int pot2 (int x)
{
   int p2; p2 = 1;
   while (2*p2 \le x) { p2 = 2*p2; }
   return p2;
}
int x;
int main ()
{
   int v; v = getint();
   x = \text{pot2}(v); putint(x); putchar(10);
}
```
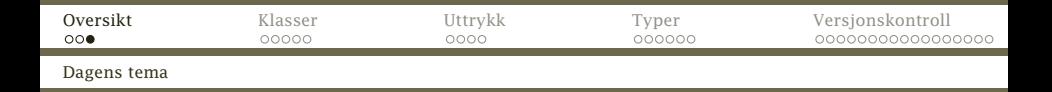

#### <span id="page-2-0"></span>. . . skal vi bygge opp dette treet (som her er klippet):

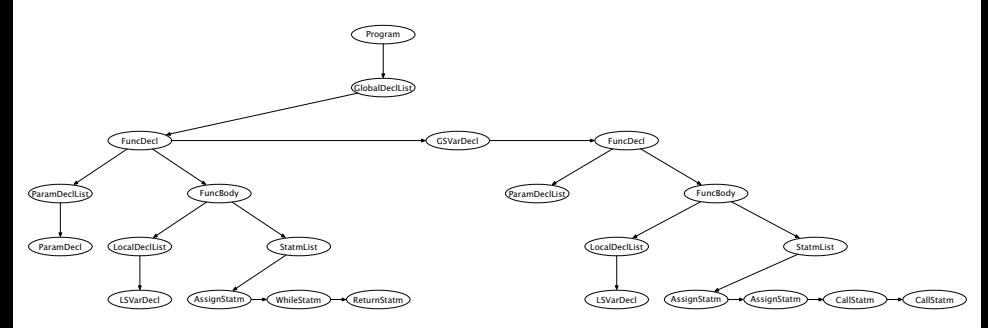

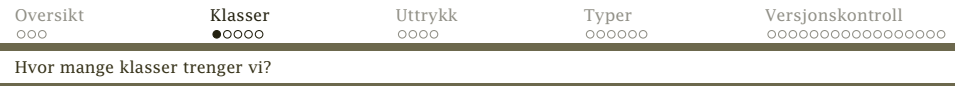

#### Koblingen mellom grammatikken og klasser

Normalt skal det være én klasse for hvert metasymbol (definisjon) i grammatikken:

#### while-statm

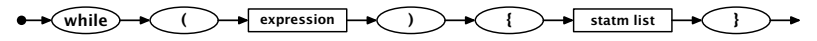

<span id="page-3-0"></span>class WhileStatm extends Statement { Expression test; StatmList body;

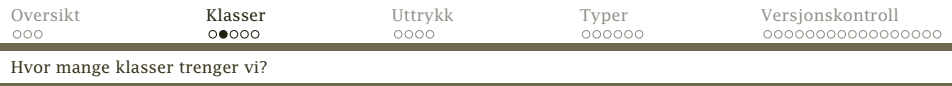

#### Ekstra klasser

Noen ganger kan vi innføre ekstra klasser fordi

- <sup>1</sup> noen metasymboler hører naturlig sammen og/eller
- <sup>2</sup> vi må lagre noe informasjon.

### Eksempel: Declaration

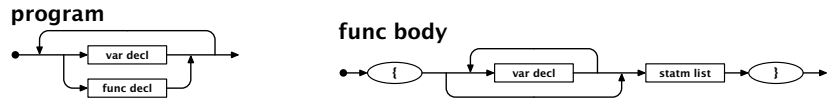

abstract class Declaration extends SyntaxUnit { String name, assemblerName; Type type; boolean visible = false; Declaration nextDecl =  $null$ ;

<span id="page-4-0"></span>[INF2100 — Høsten 2013](#page-0-0) Dag Langmyhr

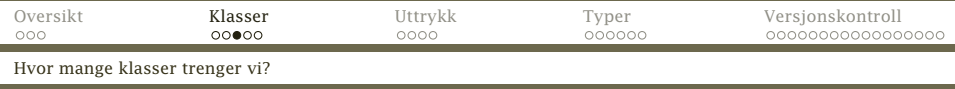

Noen ganger kan vi velge å implementere et metasymbol med flere klasser fordi

- $\bullet$  ulike varianter trenger forskjellig data og/eller
- <sup>2</sup> de kan trenge ulike virtuelle metoder.

#### Eksempel: VarDecl

<span id="page-5-0"></span>er implementert som en abstrakt klasse med fem underklasser: GlobalArrayDecl, GlobalSimpleVarDecl, LocalArrayDecl, LocalSimpleVarDecl og ParamDecl.

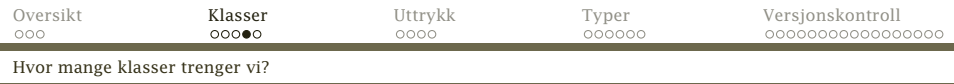

#### Noen ganger kan man droppe å lagre et metasymbol:

 $x = 4$ ; return x;

kan lagres som

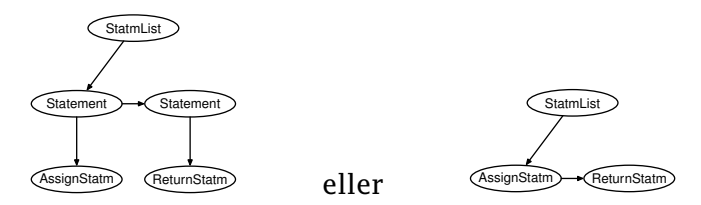

(Varianten til høyre er brukt i prosjektet vårt.)

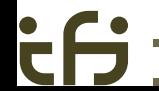

[INF2100 — Høsten 2013](#page-0-0) Dag Langmyhr

<span id="page-6-0"></span>

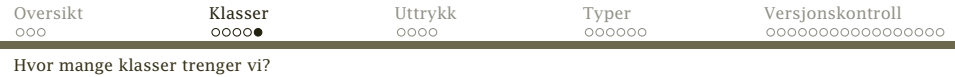

#### **Hint**

Hvis du stadig programmerer «Hvis det er den varianten, gjør jeg det, og hvis . . . », kan subklasse med virtuell metode være løsningen.

<span id="page-7-0"></span>Dette gjelder spesielt ved test på instanceof.

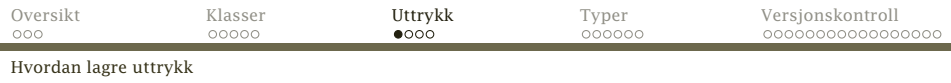

### Uttrykk

#### Et uttrykk har én eller to termer:

#### expression

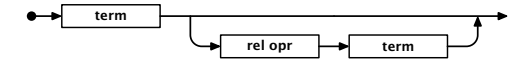

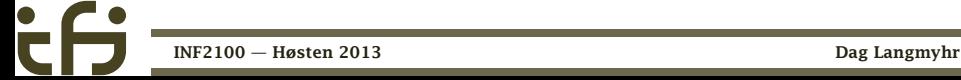

<span id="page-8-0"></span>

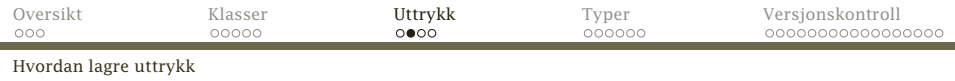

```
class Expression extends Operand {
    Expression nextExpr = null;
    Term firstTerm, secondTerm = null;
   Operator relOp = null;
    boolean innerExpr = false;
    static Expression parse() {
        Log.enterParser("<expression>");
        Expression e = new Expression();
        e.firstTerm = Term.parse();
        if (Token.isRelOperator(Scanner.curToken)) {
            e.relOp = RelOperator.parse();
            e.secondTerm = Term.parse();
        }
        Log.leaveParser("</expression>");
        return e;
    }
```
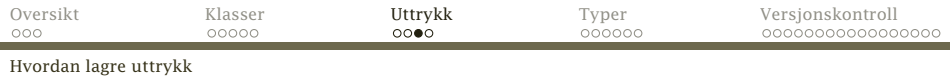

#### Termer

En term har én eller flere faktorer:

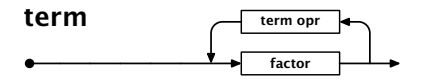

Implementasjonen av dette må dere finne ut av selv.

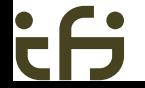

[INF2100 — Høsten 2013](#page-0-0) Dag Langmyhr

<span id="page-10-0"></span>

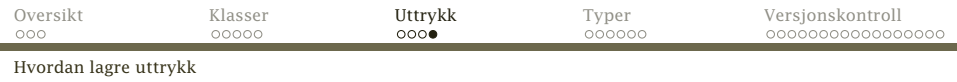

[SyntaxUnit] ExprList [Operand] Expression FunctionCall Number Variable [Operator] RelOperator Term

- Disse klassene (og de du lager selv) brukes til å lagre uttrykk.
- <span id="page-11-0"></span>• Legg merke til at  $\langle$  expression $\rangle$  er en subklasse av (operand). Det er fordi vi kan ha indre uttrykk i parenteser (indikert av variabelen Expression.inner).

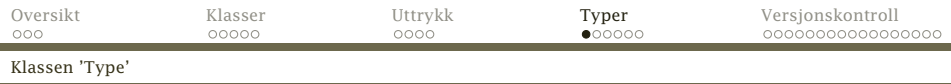

### Typer

#### Modulen Types inneholder klasser og variabler for å representere typer. Basisklassen er Type:

```
Type.java
package no.uio.ifi.cflat.types;
public abstract class Type {
    public abstract int size();
    public abstract String typeName();
    public abstract void checkSameType(int lineNum, Type otherType, String what);
    public abstract void checkType(int lineNum, Type correctType, String what);
    public void genJumpIfZero(String jumpLabel) {}
}
```
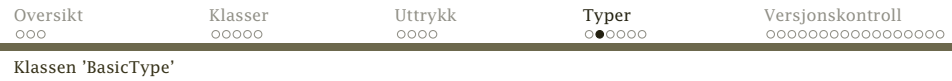

#### Enkle type (dvs int og double) er instanser av BasicType.

<span id="page-13-0"></span>BasicType.java

package no.uio.ifi.cflat.types;

public abstract class BasicType extends Type { @Override public void checkSameType(int lineNum, Type otherType, String what) { : } @Override public void checkType(int lineNum, Type correctType, String what) { : } }

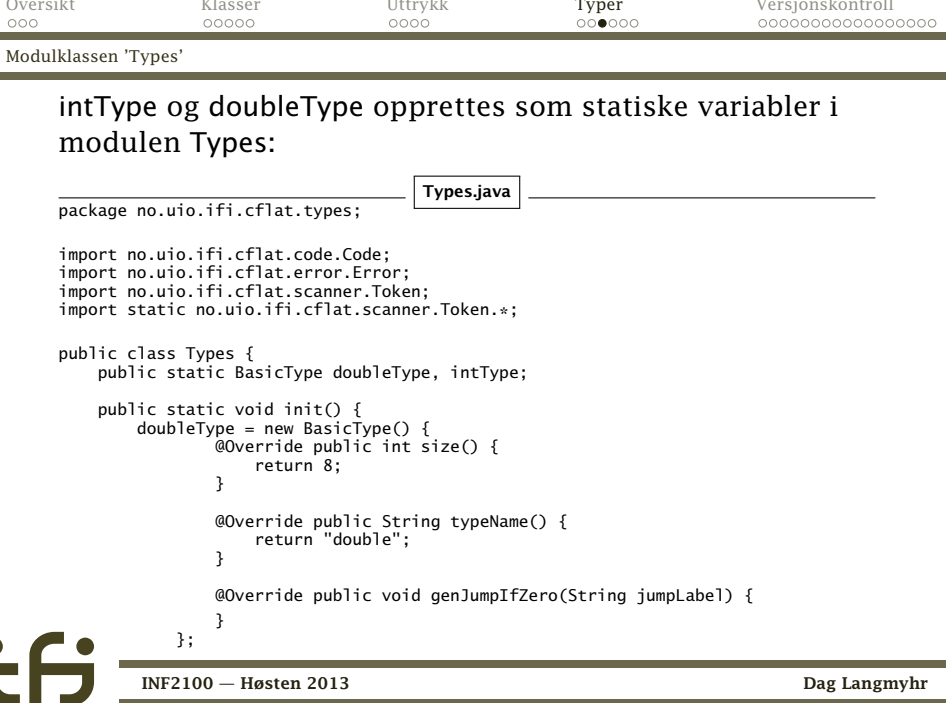

<span id="page-14-0"></span>٠

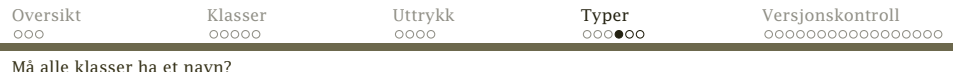

### Anonyme subklasser

<span id="page-15-0"></span>Vanligvis deklarerer vi klasser og subklasser slik:

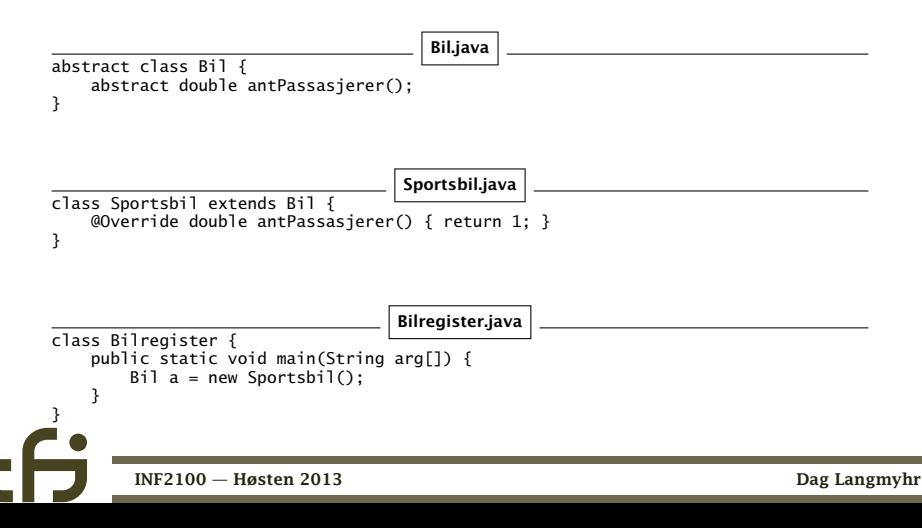

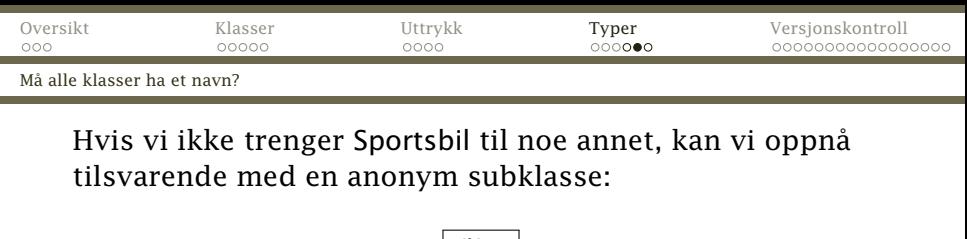

<span id="page-16-0"></span>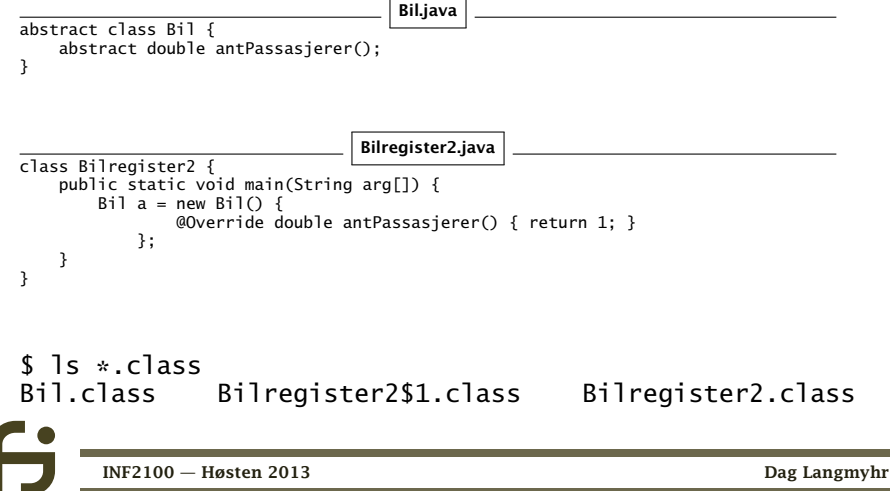

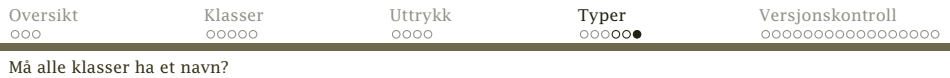

# Vektortyper

} }

#### Vektorer får en type som er en ArrayType: package no.uio.ifi.cflat.types; public class ArrayType extends Type { public int nElems; public Type elemType; public ArrayType(int n, Type t) {  $nE$ lems = n; elemType = t; } @Override public int size() { return nElems\*elemType.size(); } @Override public String typeName() { return elemType.typeName() + " array"; }

@Override public void checkSameType(int lineNum, Type otherType, String what) { }

@Override public void checkType(int lineNum, Type correctType, String what) {

<span id="page-17-0"></span>[INF2100 — Høsten 2013](#page-0-0) Dag Langmyhr

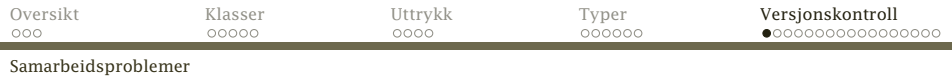

### Når flere samarbeider

Når flere jobber sammen, kan man tråkke i beina på hverandre:

- <sup>1</sup> Per tar en kopi av en kildefil og begynner å rette på den.
- <sup>2</sup> Kari gjør det samme.
- <sup>3</sup> Kari blir første ferdig og kopierer filen tilbake.
- <span id="page-18-0"></span><sup>4</sup> Per blir ferdig og kopierer filen tilbake. Karis endringer går tapt.

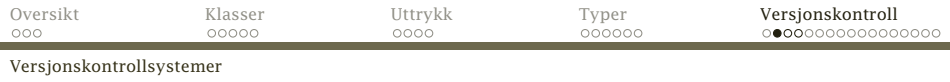

### Løsningen

Et *versjonskontrollsystem* er løsningen.

De fleste slike systemer er *utsjekkingssystemer* basert på *låsing*:

- <sup>1</sup> Per ber om og *sjekker ut* (dvs får en kopi av) filen og begynner å rette på den.
- <span id="page-19-0"></span><sup>2</sup> Kari ber om en kopi, men får den ikke fordi den er *låst*.

Først når Per er ferdig og *sjekker inn* filen, kan Kari få sin kopi.

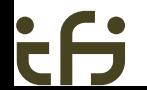

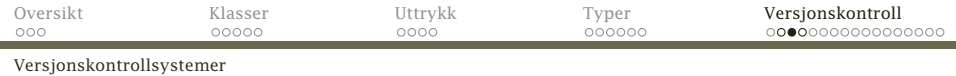

#### Fordeler med et slikt utsjekkingssystem:

- Lettforståelig.
- Ganske sikkert.

<span id="page-20-0"></span>*(Men hva om Per og Kari begge må rette i to filer hver? Da kan de starte med hver sin fil, men når de er ferdige med den første, finner de at den andre er sjekket ut.)*

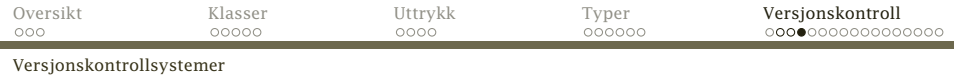

#### Ulemper:

- Kari bør kunne få en lese-kopi selv om Per jobber med filen. (Noen systemer tillater det, men ikke alle.)
- Hva om Per glemmer å legge tilbake filen?
- <span id="page-21-0"></span>Det burde vært lov for Per og Kari å jobbe på ulike deler av filen samtidig.

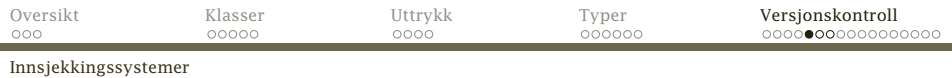

# Insjekkingssystemer

En bedre løsning er *innsjekkingssystemer*:

- Alle kan når som helst sjekke ut en kopi.
- <span id="page-22-0"></span>Ved innsjekking kontrolleres filen mot andre innsjekkinger:
	- Hvis endringene som er gjort, ikke er i konflikt med andres endringer, *blandes* endringene med de tidligere.
	- Ved konflikt får brukeren beskjed om dette og må manuelt klare opp i sakene.

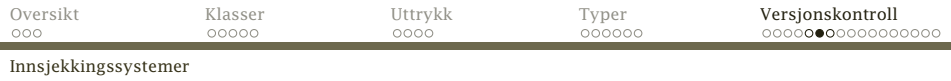

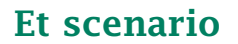

- <sup>1</sup> Per sjekker ut en kopi av en fil. Han begynner å gjøre endringer i slutten av filen.
- <sup>2</sup> Kari sjekker ut en kopi av den samme filen. Hun endrer bare i begynnelsen av filen.
- <sup>3</sup> Per sjekker inn sin kopi av filen.
- <span id="page-23-0"></span><sup>4</sup> Kari sjekker inn sin kopi, og systemet finner ut at de har jobbet på hver sin del. Innsjekkingen godtas.

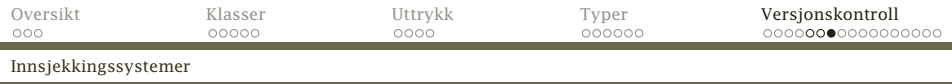

### Når man er alene

Selv om du jobber alene med et prosjekt, kan det være svært nyttig å bruke et versjonskontrollsystem:

- Man kan enkelt finne frem tidligere versjoner.
- <span id="page-24-0"></span>Det kan hende man jobber på flere datamaskiner.

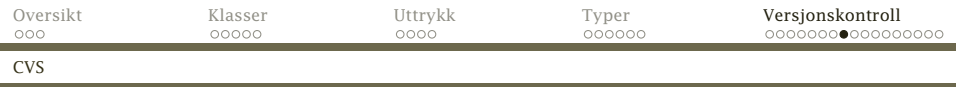

# CVS og Subversion

Det mest kjente innsjekkingssystemet er CVS («Concurrent Versions System») laget i 1986 av *Dick Grune*. Det er spesielt mye brukt i Unix-miljøer.

For å bøte på noen svakheter i CVS laget firmaet *CollabNet* Subversion i 2000. Det ble en del av *Apache* i 2010.

<span id="page-25-0"></span>Gratis implementasjoner finnes for alle vanlige operativsystemer; se <http://subversion.apache.org/>.

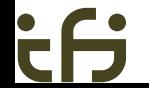

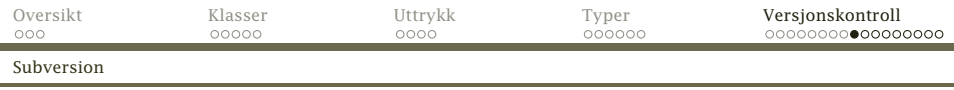

### Nære og fjerne systemer

Subversion kan operere på to ulike måter:

- Alt skjer i det lokale filsystemet.
- Man kan starte en Subversion-tjener på en maskin og så sjekke inn og ut filer over nettet.

<span id="page-26-0"></span>Vi skal gjøre det siste og bruke Ifis Subversion-tjener.

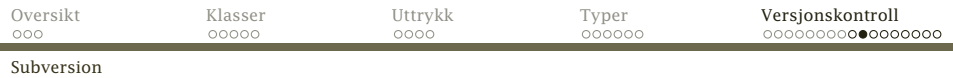

### Opprette et *repository*

**1 Gå inn på nettsiden** 

<span id="page-27-0"></span><https://wwws.ifi.uio.no/system/svn/>

- **2** Logg inn.
- <sup>3</sup> Velg «My repositories» og «Create new repository». (I dette eksemplet heter det Hallo.)

(Alle kan lage inntil tre «repositories».)

<sup>4</sup> Hvis det er flere på prosjektet, velg «Edit user access».

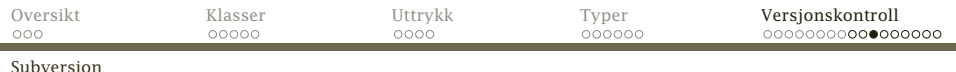

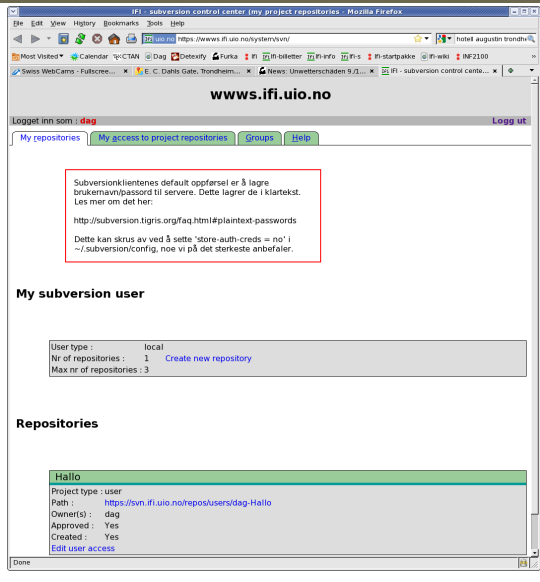

[INF2100 — Høsten 2013](#page-0-0) Dag Langmyhr

ċθ

۰

<span id="page-28-0"></span>

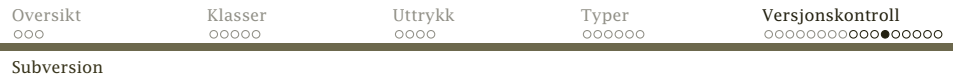

# Legge inn filer

#### Så kan vi legge inn mapper. La oss lage en *gren* med mappen Hei som inneholder filen Hello.java:

```
$ cd Hei
$ svn import https://sub.ifi.uio.no/repos/users/dag-Hallo -m "2100demo"
Adding Hei/Hello.java
```
Committed revision 1.

<span id="page-29-0"></span>Opsjonen -m gir en kort beskrivelse av denne grenen.

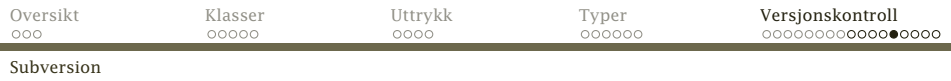

### Sjekke ut filer

Nå kan vi (for eksempel fra en annen datamaskin) hente ut mappen vår:

```
$ svn co https://sub.ifi.uio.no/repos/users/dag-Hallo
   dag-Hallo/Hello.java
Checked out revision 1.
$ ls -l
               3 dag ifi-a 4096 2011-11-13 06:46 dag-Hallo
$ ls -l -a dag-Hallo
total 16<br>drwxr-xr-x
drwxr-xr-x 3 dag ifi-a 4096 2011-11-13 06:46 .
               3 \text{ dag} ifi-a 4096 \text{ } 2011-11-13 \text{ } 06:46<br>6 dag ifi-a 4096 \text{ } 2011-11-13 \text{ } 06:46drwxr-xr-x 6 dag ifi-a 4096 2011-11-13 06:46 .svn
                                           500 2011-11-13 06:46 Hello.java
```
<span id="page-30-0"></span>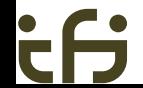

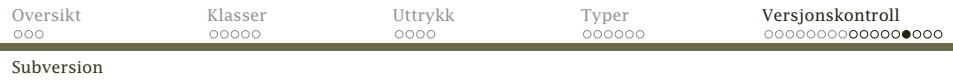

# Sjekke inn filer

Etter at filen er endret, kan vi sjekke den inn igjen:

\$ svn commit -m"Enklere kode" Hello.java Transmitting file data . Committed revision 2.

<span id="page-31-0"></span>Vi behøver ikke nevne hvilke filer som er endret — det finner Subversion ut selv. (Etter første utsjekking inneholder mappen skjulte opplysninger om repository-et, så det trenger vi ikke nevne mer.)

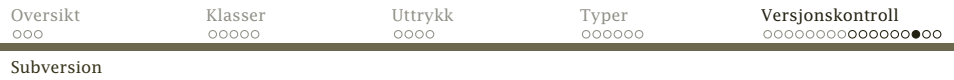

### Andre nyttige kommandoer

#### svn update . henter inn eventuelle oppdateringer fra repository.

<span id="page-32-0"></span>svn info viser informasjon om mappen vår:

```
$ svn info
Path: .
URL: https://sub.ifi.uio.no/repos/users/dag-Hallo
Repository Root: https://sub.ifi.uio.no/repos/users/dag-Hallo
Repository UUID: 8c927215-bc3e-0410-a56f-b2451114731f
Revision: 2
Node Kind: directory
Schedule: normal
Last Changed Author: dag
Last Changed Rev: 2
Last Changed Date: 2011-11-13 07:02:16 +0100 (Sun, 13 Nov 2011)
```
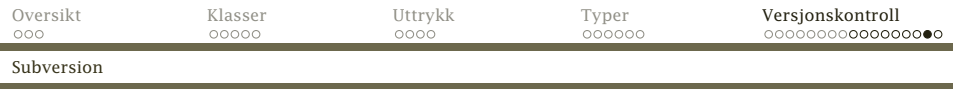

#### <span id="page-33-0"></span>svn diff viser hvilke endringer som er gjort:

```
$ svn diff -r 1:2
Index: Hello.java
===================================================================
--- Hello.java (revision 1)
+++ Hello.java (revision 2)
@@ -7,10 +7,9 @@Properties prop = System.getProperties():
     String versjon = prop.getProperty("java.version"); // Versjonen
     String koding = prop.getProperty("file.encoding"); // Koding
- String hei;
     String hei = "Hallo";
     hei = "Hallo":- hei = hei + ", alle sammen!";<br>+     hei += "  alle sammen!";
     hei += ", alle sammen!";
     System.out.println(hei);
     System.out.println("Dette er versjon " + versjon);
     System.out.println("Kodingen er " + koding);
```
i.

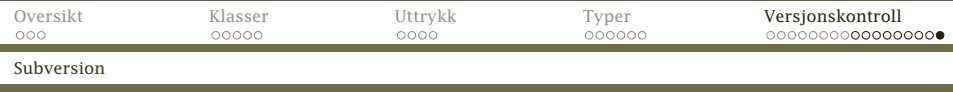

Om man ikke vil sette opp en Subversion-tjener, finnes det mange (ofte gratis) alternativer på nettet, som Bitbucket, GitHub og andre.

Husk bare at dette prosjektet ikke får ligge åpent noe sted.

#### Konklusjon

<span id="page-34-0"></span>De få timene man bruker på å lære seg et versjonskontrollsystem, betaler seg raskt.